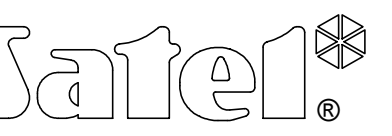

## **EKSPANDER CZYTNIKÓW KART ZBLIŻENIOWYCH CA-64 SR**

ca64sr\_pl 06/04

Ekspander czytników kart zbliżeniowych CA-64 SR jest urządzeniem przeznaczonym do współpracy z centralą alarmową CA-64, obsługuje czytniki kart zbliżeniowych typu CZ-EMM produkcji SATEL. Funkcją jego jest sprawowanie kontroli dostępu do pomieszczeń lub do sterowania urządzeniami wykonawczymi. Instrukcja dotyczy typowego zastosowania modułu, została napisana dla wersji oprogramowania modułu 1.8, wersji oprogramowania centrali alarmowej 1.03.12 oraz programu DLOAD64 w wersji 1.03.15.

#### **OPIS DZIAŁANIA EKSPANDERA**

Działanie ekspandera sprowadza się do sterowania stanem styków przekaźnika umieszczonego na płytce ekspandera. Polega na odebraniu kodu karty z czytnika kart zbliżeniowych (po odczytaniu przez głowicę prawidłowego kodu karty) i przesłaniu tego kodu do centrali. Centrala rozpoznaje użytkownika, do którego przypisana jest dana karta i jeżeli ma on uprawnienie do załączania przekaźnika, realizuje sterowanie zgodnie z zaprogramowanymi ustawieniami. Centrala wysyła również do ekspandera polecenie dotyczące sygnalizacji wykonania lub odmowy wykonania sterowania przekaźnikiem. Ekspander zamienia to polecenie na odpowiedni sposób świecenia diody i działania brzęczyka czytnika kart. Sposób sygnalizacji czytnika w systemie alarmowym CA-64 został opisany w części instrukcji "SYGNALIZACJA CZYTNIKA". Przekaźnik może sterować zamkiem elektromagnetycznym drzwi, blokadą, oświetleniem,

urządzeniami wykonawczymi (wentylacja, pompy, itp.).

Moduł ekspandera może współpracować jednocześnie z dwiema głowicami (oznaczonymi w instrukcji literami **A** oraz **B**) odczytującymi unikatowy numer karty zbliżeniowej, posiada również wejście ON sterujące działaniem przekaźnika niezależnie od głowic oraz wejście kontrolujące stan drzwi (przy typowym wykorzystaniu ekspandera). Do wejścia ON można podłączyć np. przycisk monostabilny lub radiolinię. Realizacja funkcji sterowania przekaźnikiem poprzez głowicę A generuje w systemie zdarzenie typu "Dostęp użytkownika", poprzez głowicę B "Wyjście użytkownika", a sterowanie wejściem ON nie generuje żadnego zdarzenia i nie jest odnotowane w pamięci zdarzeń.

#### **UŻYTKOWANIE KART ZBLIŻENIOWYCH**

Każdy z użytkowników systemu alarmowego CA-64 (administrator, zwykły użytkownik) może mieć przydzieloną, na etapie tworzenia lub edycji użytkownika, jedną kartę zbliżeniową. Możliwe jest również usunięcie przydzielonej użytkownikowi karty z pamięci centrali. Aby przydzielić nowemu użytkownikowi kartę, której kod jest już znany centrali, należy taką kartę najpierw usunąć z pamięci (patrz: INSTRUKCJA UŻYTKOWNIKA CA-64 → Opis funkcji użytkownika  $\rightarrow$ Użytkownicy), a następnie przydzielić ją innemu użytkownikowi.

Posługiwanie się kartą polega na zbliżeniu jej do czytnika kart na czas około 0,5sek. Odległość karty od czytnika CZ-EMM podczas odczytu kodu może wynosić do 14cm. Odczytanie kodu kary może być potwierdzone przez głowicę czytającą pojedynczym dźwiękiem i mignięciem diody LED (krótką zmianą barwy). Sygnalizację taką można uruchomić, ustawiając w ekspanderze przełącznik adresowy nr **8** w pozycji **ON.** Jest ona przydatna w dużych systemach (z dużą ilością ekspanderów), w których potwierdzenie przez centralę wykonania funkcji przychodzi z pewnym opóźnieniem.

## **OPIS MODUŁU**

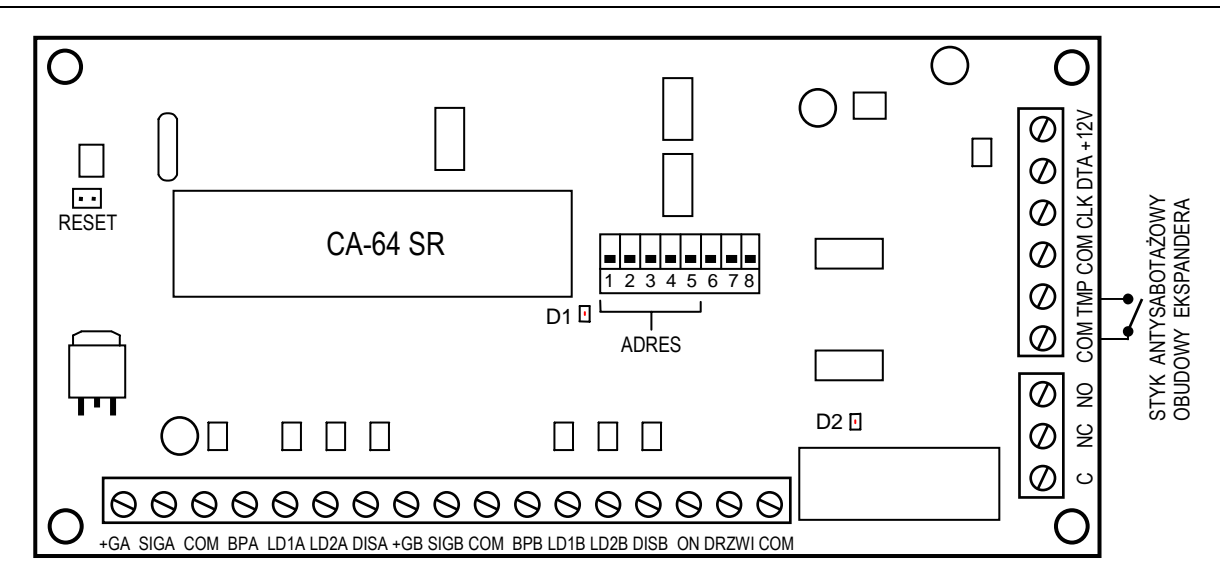

*Rysunek 1. Widok schematyczny płytki ekspandera.*

#### **ZACISKI MODUŁU:**

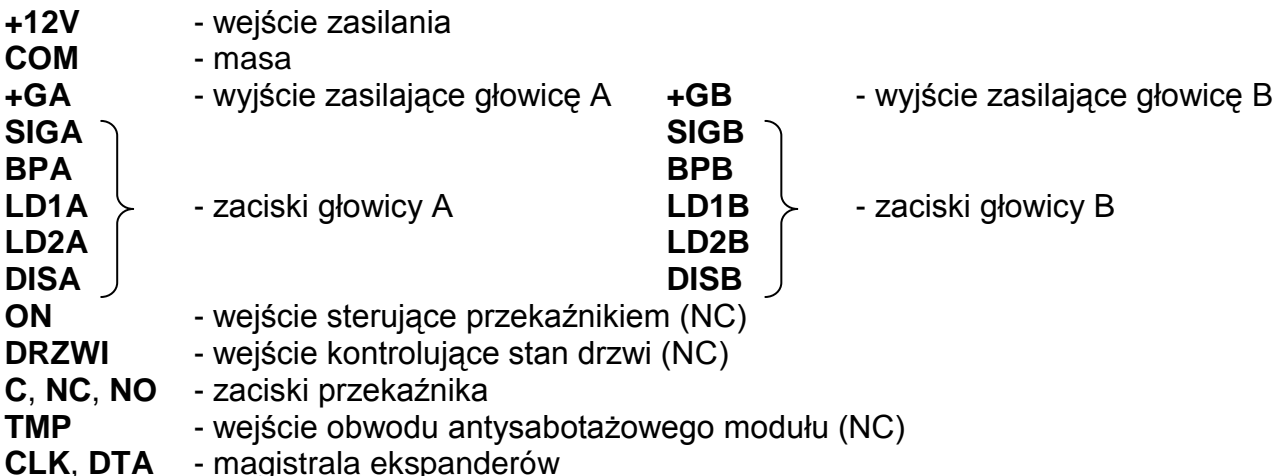

**Zespół przełączników** umieszczony na płytce służy do ustalenia indywidualnego adresu ekspandera oraz do włączenia sygnalizacji odczytu kodu karty zbliżeniowej.

Na płytce modułu znajdują się dwie diody świecące LED:

- **D1** Dioda umieszczona obok przełączników adresowych sygnalizuje proces komunikowania się centrali z ekspanderem. W czasie prawidłowej pracy modułu dioda miga ze zmienną częstością.
- **D2** Dioda umieszczona w pobliżu przekaźnika świeci się gdy przekaźnik jest włączony (aktywny). Zaciski przekaźnika: **C**, **NC** i **NO** są galwanicznie odizolowane od obwodów elektrycznych modułu. W stanie normalnym (dioda D2 nie świeci) zacisk C jest zwarty do zacisku NO, a zacisk NC jest odizolowany. Podczas zadziałania przekaźnika (dioda D2 świeci) zacisk C zostaje zwarty do zacisku NC, a zacisk NO zostaje odcięty.

**Kołki RESET** wykorzystywane są w procesie produkcyjnym, nie należy ich zwierać.

**Wejście ON** służy do sterowania przekaźnikiem w sposób identyczny jak zaprogramowany dla głowic. Można to wejście wykorzystać np. zamiast głowicy B do otwarcia drzwi podczas wychodzenia z pomieszczenia. W stanie normalnym (także gdy nie jest wykorzystane) powinno być zwarte do masy. Aby włączyć przekaźnik, należy rozewrzeć wejście od masy - można do tego wykorzystać przycisk monostabilny typu NC.

Wejścia: **DRZWI** (kontrolujące stan drzwi) oraz **TMP** (wejście obwodu antysabotażowego), jeżeli nie są wykorzystane, podobnie jak wejście ON, powinny być zwarte do masy.

### **SYGNALIZACJA CZYTNIKA**

Głowica CZ-EMM ma możliwość sygnalizacji akustycznej (wbudowany brzęczyk) oraz optycznej (dwukolorowa dioda świecąca LED). W systemie alarmowym CA-64 sygnalizacja głowicy ma następujące znaczenie:

- ♦ Znaczenie sygnałów dźwiękowych generowanych po odczytaniu kodu karty zbliżeniowej:
	- Jeden krótki dźwięk (razem z pojedynczym mignięciem diody LED) potwierdzenie odczytania kodu karty – funkcja sprzętowa, realizowana przez ekspander,
	- dwa krótkie dźwięki uruchomienie funkcji wczytania karty, potwierdzenie pierwszego wczytania karty,
	- dwa długie dźwięki kod karty nie znany centrali,
	- trzy długie dźwięki kod karty rozpoznany, ale użytkownik nie ma dostępu do zamka (sterowania przekaźnikiem),
	- cztery krótkie i jeden długi dźwięk akceptacja kodu karty i włączenie przekaźnika, drugie prawidłowe odczytanie nowej karty użytkownika,
	- pięć krótkich dźwięków otwarte drzwi zależne (przekaźnik nie włączył się).
	- krótkie dźwięki (bez ograniczenia czasu) zbyt długo otwarte drzwi
- ♦ Znaczenie sygnalizacji świetlnej emitowanej w czasie czuwania oraz po odczytaniu kodu karty zbliżeniowej:
	- dioda miga jednostajnie światłem czerwonym brak komunikacji z centralą (sytuacja taka może mieć miejsce gdy w centrali jest uruchomiony specjalny program inicjujący pracę systemu (STARTER), moduł czytnika nie został zidentyfikowany lub został uszkodzony kabel łączący moduł z centralą),
	- dioda świeci światłem czerwonym ciągłym moduł sprawny, możliwa jest obsługa zamka (sterowanie przekaźnikiem),
	- dioda zmienia kolor świecenia z czerwonego na zielony z częstością ok. 1 raz na sekundę:
		- à pojedyncze krótkie zmiany oczekiwanie na pierwsze wczytanie nowej karty,
		- à podwójne krótkie zmiany oczekiwanie na ponowne wczytanie nowej karty,
	- instalator może włączyć opcję potwierdzania "diodą LED" komunikatów centrali skierowanych do użytkownika, w takiej sytuacji po odczytaniu karty zmiana koloru świecenia diody z czerwonego na zielony odbywa się zgodnie z sygnalizacją dźwiękową opisaną wcześniej.

## **MONTAŻ**

Ekspander czytników kart zbliżeniowych można montować w obudowie typu CA-64 OBU-EXA. Można w niej zainstalować dwa dowolne ekspandery bez zasilacza. Montaż obudowy należy rozpocząć od zainstalowania w niej kołków dystansowych. Głowicę CZ-EMM odczytującą numer karty zbliżeniowej montuje się bezpośrednio na ścianie. Jeżeli moduł pracuje z dwiema głowicami, to odległość pomiędzy nimi powinna wynosić co najmniej **50cm**.

*UWAGA: Nie należy montować głowicy czytającej na powierzchni metalowej.* 

## **PODŁĄCZENIE EKSPANDERA**

*UWAGA: Przed rozpoczęciem podłączania modułu ekspandera należy wyłączyć zasilanie systemu alarmowego.* 

1. Umocować płytkę ekspandera na kołkach dystansowych w obudowie i podłączyć do zacisków CLK, DTA i COM przewody pierwszej lub drugiej szyny ekspanderów (szyna pierwsza: CK1, DT1, COM; szyna druga: CK2, DT2, COM - oznaczenia na płycie głównej

centrali alarmowej). Szczegóły dotyczące podłączenia kabli zostały przedstawione w instrukcji centrali alarmowej CA-64 "*Opis i instalacja systemu*". Do jednej szyny można podłączyć maksymalnie 32 moduły różnego typu.

2. Podłączyć przewody głowic czytających. Podłączenia należy dokonać typowym kablem według oznaczeń zamieszczonych w tabeli 1. Długość przewodu łączącego głowicę z modułem nie powinna przekroczyć 30 metrów. Jeżeli drzwi mają być otwierane również za pomocą przycisku monostabilnego, to przewody tego przycisku podłączyć do zacisków ON i COM.

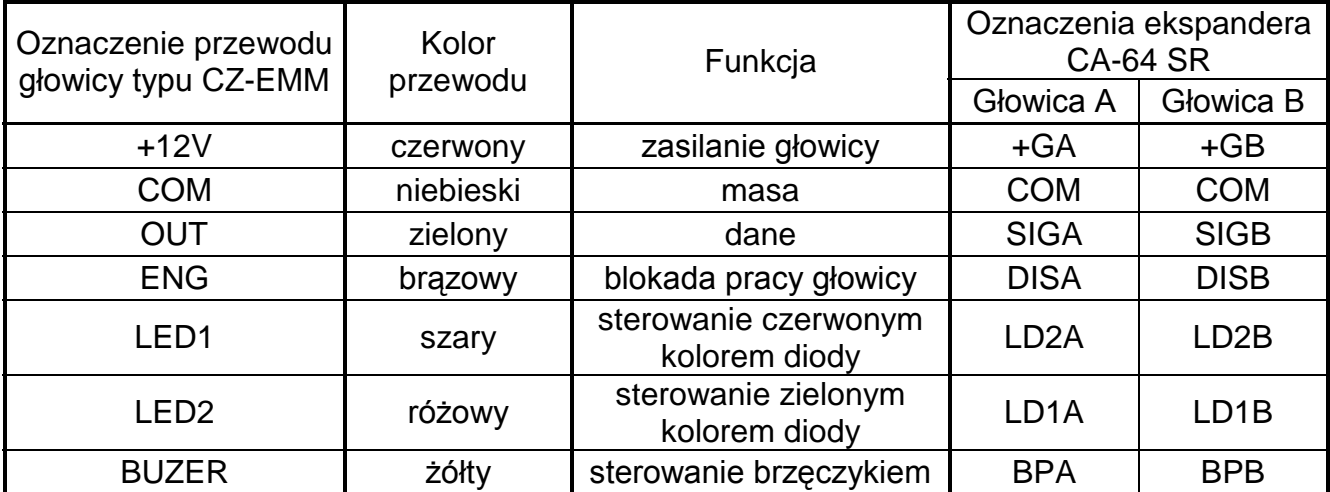

*Tabela 1.* 

3. Ustawić przełącznikami adres ekspandera.

Adres ustala się wykorzystując przełączniki od 1 do 5. Stan przełączników 6 i 7 nie ma znaczenia, natomiast przełącznik 8 włącza niezależną od centrali sygnalizację odczytu kodu karty. Aby określić adres ekspandera, należy dodać do siebie liczby odpowiadające przełącznikom ustawionym w pozycji **ON,** według tabeli 2.

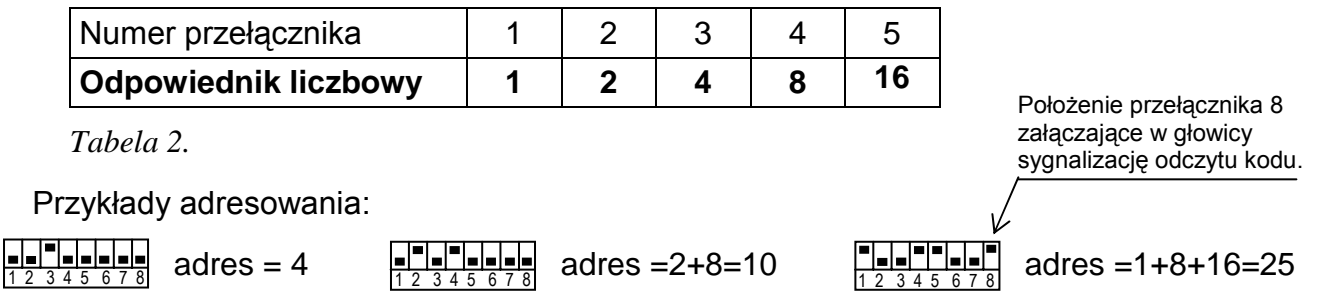

Pięć przełączników pozwala nadać adresy 32 ekspanderom (liczby od 0 do 31). Adresy ekspanderów podłączonych do jednej szyny nie mogą się powtarzać, natomiast kolejność adresowania jest dowolna. Zaleca się nadawanie ekspanderom i innym modułom podłączanym do jednej szyny kolejnych adresów począwszy od zera. Pozwoli to uniknąć wystąpienia problemów podczas rozbudowy systemu alarmowego.

4. Do zacisków TMP i COM podłączyć przewody styku antysabotażowego obudowy ekspandera. Jeżeli w obudowie zamontowane są dwa ekspandery, to wejście TMP jednego z nich należy zewrzeć do masy, a przewody styku podłączyć do wejścia TMP drugiego ekspandera.

*UWAGA: Jeżeli głowica CZ-EMM współpracuje z ekspanderem CA-64 SR, to przewód ENG musi być podłączony do odpowiedniego zacisku ekspandera – nie dopuszcza się możliwości blokowania pracy głowicy z zewnątrz.*

- 5. Do zacisków DRZWI i COM podłączyć przewody czujnika kontrolującego stan drzwi. Jeżeli nie wykorzystuje się kontroli stanu drzwi - zacisk zewrzeć do masy.
- 6. Do zacisków przekaźnika C, NC i NO podłączyć przewody sterujące działaniem zamka elektromagnetycznego drzwi.
- 7. Podłączyć do zacisków +12V i COM przewody zasilania modułu. Napięcie zasilające ekspander nie musi być prowadzone od płyty głównej centrali. Można do tego wykorzystać zasilacz buforowy lub inny ekspander z zasilaczem.

#### **URUCHAMIANIE EKSPANDERA**

- **1.** Uruchomić zasilanie systemu alarmowego (dioda D1 zaświeci światłem ciągłym).
- **2.** Uruchomić komunikację centrali alarmowej z komputerem poprzez wywołanie funkcji "*Downloading*".
- **3.** Wywołać z manipulatora LCD funkcję "*Identyfikacja ekspanderów*" ( $\rightarrow$ Tryb serwisowy; → Struktura; → Sprzęt). Po identyfikacji wszystkie ustawienia mają wartość zero lub "Brak", a opcje są wyłączone.
	- *UWAGA: W procesie identyfikacji centrala zapisuje do pamięci modułu specjalny numer (16-bitowy), który służy do kontroli obecności modułu w systemie. Wymiana ekspandera na inny (nawet z tym samym adresem ustawionym na przełącznikach) bez przeprowadzenia ponownej identyfikacji, spowoduje wywołanie alarmu (sabotaż modułu - błąd weryfikacji).*
- **4.** Przy pomocy programu DLOAD64 oprogramować funkcje czytnika kart oraz wyznaczyć użytkowników mogących korzystać z danego czytnika.
- **5.** Zakończyć działanie trybu serwisowego, zapisując dane w pamięci FLASH.
- **6.** Zakończyć komunikację z komputerem oraz zapisać dane o ustawieniach systemu w osobnym pliku.

### **PROGRAMOWANIE USTAWIEŃ**

Do zaprogramowania ustawień ekspandera w programie DLOAD64 wykorzystuje się okno dialogowe przedstawione na rysunku 2. Programowanie odbywa się poprzez wpisanie danych z klawiatury komputera, wybranie pozycji z listy lub zaznaczenie opcji przy pomocy myszki komputerowej.

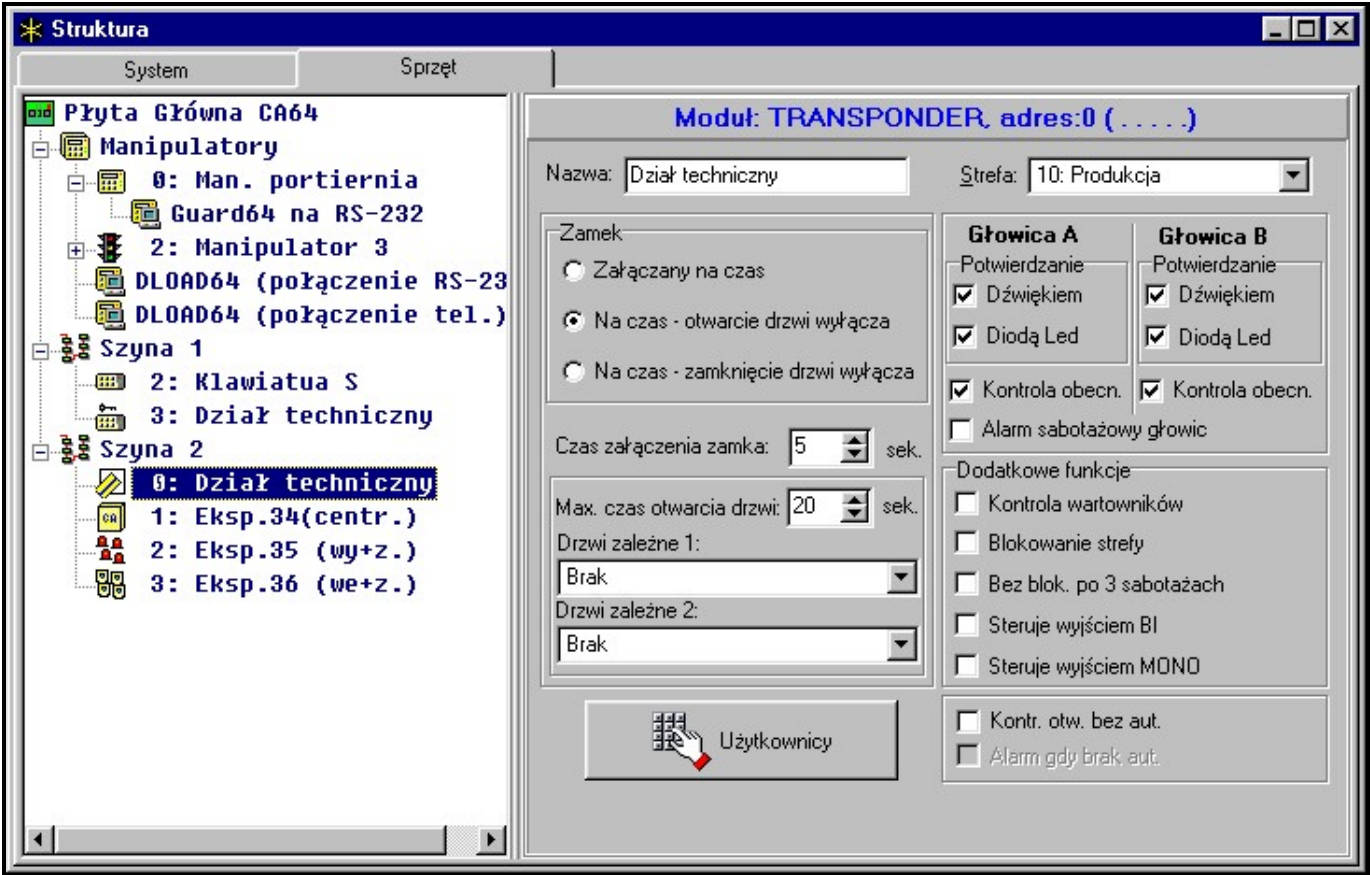

*Rysunek 2.* 

- ♦ **Nazwa:** pole umożliwiające nadanie ekspanderowi indywidualnej nazwy.
	- Strefa: pole pozwalające przydzielić moduł ekspandera do strefy (wybranej z listy).
- ♦ **Zamek**  funkcja określająca sposób działania przekaźnika. Każde zbliżenie karty do głowicy i odczytanie kodu (lub odcięcie wejścia ON od masy) powoduje zadziałanie przekaźnika w sposób zależny od wybranej opcji:
	- *Załączany na czas* przekaźnik włącza się na czas wpisany w polu "**Czas załączenia zamka:**", po czym powraca do stanu wyjściowego (normalnego). Długość czasu załączenia może wynosić od **1** do **255** sekund.
	- *Na czas - otwarcie drzwi wyłącza* przekaźnik jest aktywny do momentu otwarcia drzwi (rozwarcia wejścia DRZWI od masy), jednak nie dłużej niż przez "Czas załączenia zamka".
	- *Na czas - zamknięcie drzwi wyłącza* przekaźnik jest aktywny przez czas otwarcia drzwi (odcięcia wejścia DRZWI od masy) i wyłącza się w momencie ich zamknięcia (ponownego zwarcia wejścia DRZWI do masy), jednak nie jest aktywny dłużej niż przez "Czas załączenia zamka".
- Max. czas otwarcia drzwi: pole określające czas, po upływie którego moduł zgłasza centrali zajście zdarzenia "Długo otwarte drzwi" oraz włącza sygnał akustyczny w głowicy. Można ustawić długość czasu od **0** do **255** sekund. Ustawienie wartości zero wyłącza funkcję kontroli stanu drzwi.
- ♦ **Drzwi zależne 1** (lub **Drzwi zależne 2**)**:** pole pozwalające wybrać (z listy) drzwi, które muszą zostać zamknięte, aby sterowanie zamkiem było możliwe. Kontrola stanu drzwi odbywa się poprzez "wejście kontroli stanu drzwi" w module sterującym działaniem zamka lub wejście typu 57 (techniczne - kontrola drzwi). Można wybrać dwoje drzwi zależnych. Funkcja pozwala utworzyć przejście typu "śluza".
- ♦ **Głowica A; Głowica B** funkcje dotyczące poszczególnych głowic.
	- *Potwierdzanie*  opcja ustalająca sposób komunikowania się centrali poprzez głowicę z użytkownikiem modułu:
		- à *Dźwiękiem* głowica czytająca generuje dźwięki opisane w części zatytułowanej "SYGNALIZACJA".
		- à *Diodą LED*  dioda umieszczona na głowicy miga zielonym kolorem zgodnie z opisem przedstawionym w części "SYGNALIZACJA".
	- *Kontrola obecności*  opcja ustalająca, które z głowic (A wejściowa; B wyjściowa) będą kontrolowane przez centralę. Brak kontrolowanej głowicy wywoła zgłoszenie awarii.
	- *Alarm sabotażowy głowic* zaznaczenie pola spowoduje, że wykrycie przez ekspander braku obecności głowicy (wybranej do kontroli) wywoła alarm sabotażowy.
- ♦ **Dodatkowe funkcje** (zaznaczenie opcji uruchamia wymienione funkcje):
	- **Kontrola wartowników** odczytanie karty użytkownika typu "wartownik" będzie odnotowane jako wykonanie obchodu.
	- *Blokowanie strefy* odczytanie karty wartownika lub użytkownika typu "Czasowa blokada strefy" w czasie czuwania zablokuje na pewien czas wejścia strefy, do której moduł jest przypisany. Czas blokady określony jest w parametrach strefy lub parametrach hasła użytkownika.
	- *Bez blokady po trzech sabotażach* każdy ekspander automatycznie blokuje alarmowanie z powodu sabotażu tego ekspandera po trzech kolejnych (nie skasowanych) alarmach sabotażowych. Zapobiega to wielokrotnemu zapisywaniu takich samych zdarzeń w pamięci centrali. Opcja pozwala na wyłączenie tej blokady. *Rysunek 3.*

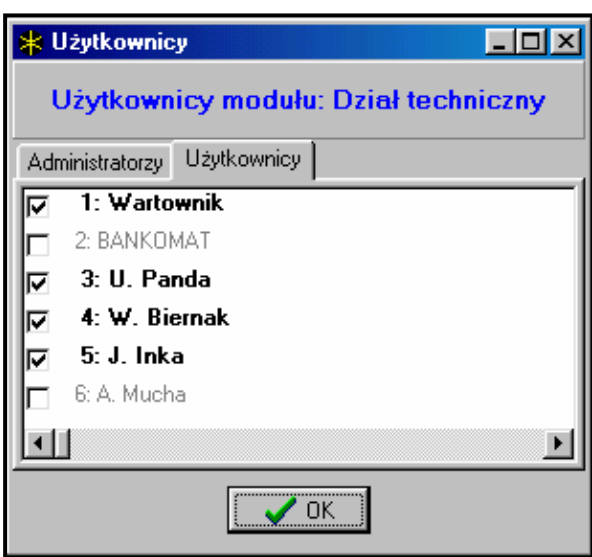

- **Steruje wyjściem BI** użycie karty przypisanej do hasła typu "Wyjście bistabilne" wywoła zmianę stanu wyjść tego typu w strefie, do której przypisany jest moduł (hasło ma dostęp do danej strefy i jest zaznaczone na liście użytkowników modułu).
- **Steruje wyjściem MONO -** użycie karty przypisanej do hasła typu "Wyjście monostabilne" wywoła sterowanie wyjściami tego typu w strefie, do której przypisany jest moduł (hasło ma dostęp do danej strefy i jest zaznaczone na liście użytkowników modułu). Czas przełączenia wyjścia na stan przeciwny jest określany w parametrach danego wyjścia.
- *Kontrola otwarcia bez autoryzacji* otwarcie drzwi bez użycia karty (np. kluczem) generuje zdarzenie "Nieautoryzowane otwarcie drzwi", może też być zasygnalizowane na wyjściu typu 93 (Otwarcie drzwi bez autoryzacji) – funkcja dostępna dla ekspandera wykonanego w wersji 1.4 (lub nowszej).
- *Alarm gdy brak autoryzacji*  nieautoryzowane otwarcie drzwi, w czasie gdy strefa, do której moduł jest przypisany czuwa, wywoła alarm i może być dodatkowo zasygnalizowane na wyjściu typu 94 (Alarm – brak autoryzowanego dostępu).

♦ **Użytkownicy** - kliknięcie myszką na tym polu otwiera nowe okno dialogowe (rysunek 3) służące do ustalenia listy użytkowników (administratorów i zwykłych użytkowników) mogących korzystać z czytników kart podłączonych do danego ekspandera. Zaznaczenie pola obok nazwy użytkownika udostępnia mu sterowanie przekaźnikiem za pomocą karty zbliżeniowej.

#### **DANE TECHNICZNE**

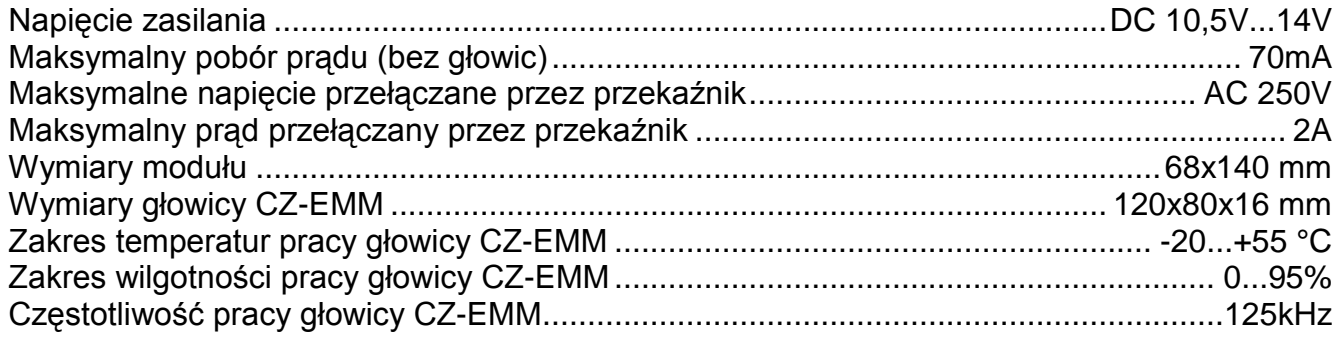

#### Aktualną treść deklaracji zgodności EC i certyfikatów można pobrać ze strony internetowej **www.satel.pl**

# $\epsilon$

SATEL sp. z o.o. ul. Schuberta 79 80-172 Gdańsk tel. (58) 320 94 00; serwis (58) 320 94 30 dz. techn. (58) 320 94 20; 0-604 166 075 info@satel.pl www.satel.pl